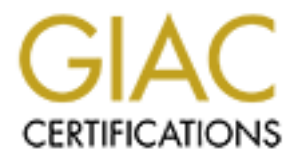

# Global Information Assurance Certification Paper

# Copyright SANS Institute [Author Retains Full Rights](http://www.giac.org)

This paper is taken from the GIAC directory of certified professionals. Reposting is not permited without express written permission.

# [Interested in learning more?](http://www.giac.org/registration/gsec)

Check out the list of upcoming events offering "Security Essentials: Network, Endpoint, and Cloud (Security 401)" at http://www.giac.org/registration/gsec

## A Secure Approach to Deploying Wireless Networks

#### *GIAC GSEC Gold Certification*

Author: Joseph F. Matthews, joseph.mathews@pccairfoils.com

Advisor: Dr. Johannes B. Ullrich

Accepted: August  $1<sup>st</sup> 2016$ 

#### Abstract

Enterprise wireless networks are an important component of modern network architecture. They are required to support mobile devices and provide connectivity to various devices where wired connections are not practical or cost prohibitive. But the missing physical control of the medium does require additional precautions to control access to wireless networks. Most books and papers present the problem and the risks, but do not provide a fully secure solution with examples. The 802.11 standard for wireless networks does offer encryption and authentication methods like WPA. But in an enterprise environment, these controls have to be implemented in a scalable and manageable way. This paper presents a hands-on guide to implementing a secure wireless network in an enterprise environment and provides an example of a tested secure solution.

## **1. Risks and Planning**

#### **1.1 Risks**

Attacking wired networks in buildings requires physical access. Wireless offers great convenience and many benefits, but it also comes with a great many risks. An attacker can sit in a company's parking lot or with amplified equipment several blocks away and break into the network using wireless signals that bleed out into the open. With wardriving, warwalking or warflying the attacker is not locked into one physical location, they are continually on the move. This movement makes the attacker a harder target to pinpoint and to prevent their attacks (Cole, E., 2015).

Insecure wireless networks are easily attacked. Even relatively inexperienced attackers can attack them without much effort. Wi-Fi attacks are a real and ongoing threat. Three attackers used wardriving to steal over \$750,000 from several businesses in the Seattle area. Attackers will look for any means possible to infiltrate network systems to gain access to data for their illicit purposes ("Dark Reading - Wardriving Burglars Hacked Business Wi-Fi Networks," 2011).

#### **1.2 Planning**

Without proper planning and Defense in Depth, most wireless networks can be breached in a matter of minutes. Utilization of Defense in Depth is essential. Proper planning and configuration need to be integrated early into the security plan (Cole, E., 2015). The sooner security decisions are made in the planning process, the more economical and easier they will be to implement. Companies need to identify the risks, the businesses assets, and the steps necessary for mitigation and protection.

At a minimum, data should be classified as public or private with an emphasis placed on protecting all private data. Signal bleed is a risk presented by wireless. Access points should be placed to minimize signal bleed and control the signal. Utilization of directional antennas and shielding on external walls helps to localize the signal and to contain private data within the expected locations. Planning and protection of the wireless network must occur at all layers of the Open Systems Interconnect (OSI) model. Once the wireless system is in place and secure,

enact stringent change control policies to avoid inadvertently weakening security ("Center for Internet Security," 2015).

## **2. Tools and Attacks**

## **2.1 Kali Linux Wireless Penetration Testing Beginner's Guide**

Even though wireless networks have been around for several years, and the encryption and security have improved, the human element is still the main weakness. Poor planning and configuration allow attackers to break into banks, businesses, and government agencies. The tool of choice for Hackers is Kali Linux. Step by step guides shows how Kali Linux is used by attackers to break into wireless networks. Guides like this are designed to help educate administrators, and to help close the security gaps in wireless networks. But, in the wrong hands, these books allow almost any skill level attacker to breach wireless networks. Encryption methods have improved, but so have the attacks. Administrators need to continue their education because without proper configuration and planning no matter what encoding method is selected the attacker can break it. Many attack vectors are shown, but no one resource can cover protecting against all of them (Buchanan, C., Ramachandran, V., 2015).

#### **2.2 Attacks**

Over 40% of the world is now using the internet, and a large portion of the population is accessing it wirelessly. The inherent weaknesses in wireless security open it up to malicious and criminal activity. Implementation of wireless security is typically at the upper OSI layers. Attackers are starting to target the physical layer utilizing multiple types of attacks on a variety of Wireless LANs (Gan, D., Waliullah, M., 2014).

Different attacks against IEEE 802.11 are still common. Many open source tools are available freely to attackers. Attacking wireless is very easy. Kismet and SMAC are both used to sniff traffic on wireless networks to identify legitimate Media Access Control addresses (MAC addresses). The addresses are then spoofed allowing the attacker to bypass MAC filtering. Aircrack-NG suite was then used to gain access. Aircrack-NG is a suite of tools used for denial of services (DOS) attacks, Wired Equivalent Privacy (WEP) cracking attacks. The toolset aides

in many attack scenarios. Multiple issues are still present in IEEE 802.11. Knowledge and following the good practices of the industry is the best current solution (Moniruzzaman, A., Rahman, S., Waliullah, M., 2015).

## **3. Defense in Depth for Wireless Networks**

Defense in Depth is one of the first steps to securing wireless. Each layer of security slows the attacker; examples include using Wi-Fi Protected Access 2 (WPA2) protection, enabling Wireless Intrusion Detection Systems (WIDS), actively scanning and monitoring for rogue devices. Understanding the types of adversaries' aids in selecting the proper layers of defense to apply determines how to prioritize their deployment (Cole, E., 2015).

Defense in Depth comes from the military strategy of utilizing multiple levels of defense to make the enemies' job harder and more complex. These same countermeasures need to be used to protect assets in an enterprise. The National Security Agency (NSA) "recommends a balance between the protection capability and cost, performance, and operational considerations" (Defense in Depth, n.d., p01). Per the NSA People, Technology and Operations are the three primary elements for Information Assurance. The graphic below shows examples of layered defenses suggested by the NSA.

| <b>Class of</b><br><b>Attack</b> | <b>Defense</b>                                                                   | <b>First Line of</b> Second Line of<br><b>Defense</b>            |
|----------------------------------|----------------------------------------------------------------------------------|------------------------------------------------------------------|
| Passive                          | Link & Network Laver Security Enabled<br>Encryption and<br>Traffic Flow Security | Applications                                                     |
| Active                           | Defend the Enclave<br>Boundaries                                                 | Defend the Computing<br>Environment                              |
| <b>Insider</b>                   | Physical and Personnel Authenticated Access<br>Security                          | Controls, Audit                                                  |
| Close-In                         | Security                                                                         | Physical and Personnel Technical Surveillance<br>Countermeasures |
| <b>Distribution</b>              | <b>Trusted Software</b><br>Development and<br>Distribution                       | <b>Run Time Integrity</b><br>Controls                            |

Fig 1. Examples of Layered Defenses

Knowing what types of adversaries and their motivations a business will face is one of the first steps to a successful Defense in Depth strategy. Adversaries could include Insiders, Hackers, Nation States, Criminals, Competitors or Terrorists. Motivations could be as simple as pride or

bragging rights to theft or denial of service. Without a basic understanding of the types of attackers and their motives, businesses have no idea what to attempt to protect (Cole, E., 2015).

## **4. The Controls**

### **4.1 Critical Security Control #15: Wireless Access Control**

The first step in securing wireless networks is to identify and control all wireless devices connected to the network. Wireless devices connected to the network should have a documented business case and owner. The device configuration must match the approved company security profile. Devices that do not meet the documentation and configuration requirements should be denied access to the network. It is impossible to protect the unknown. A good and current network diagram is a must to aid in controlling the environment. Change control is required to ensure that no unknown changes occur that may jeopardize the environment's security.

Rogue access points should be actively tested for and removed as quickly as possible (Cole, E., 2015). Vulnerability scanning tools should be set to detect wireless access points that are connected to the wired network. Reconciliation of identified devices and authorized devices should occur frequently. Any unauthorized access points should be deactivated. Without a current and updated authorization list and proper detection methods in place, users can install their own wireless devices bypassing all approved security measures.

Wireless intrusion detection systems (WIDS) help to identify rogue wireless devices, detect attempted and successful compromises. Traffic should be monitored as it passes through the wired network. WIDS will monitor and alert on attacks and compromises, but it is a detection system, not a prevention system. A detection system allows the attack to occur and alerts to aid in reducing the time that the attacker is in the network. Without active monitoring and immediate response, WIDS, like all other detections systems, start to lose their value. Ensure that before implementing WIDS total cost of ownership is taken into consideration. The physical hardware is a small portion of the cost involved (Cole, E., 2015).

Before any implementation of hardware or software, the business' benefits and costs must be considered. If the business case is justified then, the clients wireless should be configured only to allow access to authorized networks. Wireless should be disabled in the hardware

configuration if an approved business case does not exist. Most new laptops are delivered with wireless network cards built into the motherboard and enabled by default. A suggested good practice would be to create group policies to disable these devices and only allow approved exceptions.

WEP is insecure and easy to breach. Tutorials are readily available on the internet to lead the attacker through the process of defeating WEP security. Wi-Fi Protected Access 2 (WPA2) and Advanced Encryption Standard (AES) should be used for all wireless traffic.

Without mutual authentication, the client is verified by the access point, but the client does not confirm the identity of the access point. Spoofing of an access point is easy with the "Evil Twin" as a well-known example of this type attack. Extensible Authentication Protocol-Transport Layer Security (EAP/TLS) provides mutual authentication and credential protection.

Allowing unknown access can and will lead to information leaks and successful attacks. Peer-to-peer wireless network capabilities should be disabled on wireless clients. Peer-to-peer wireless allows a client to connect directly to another without going through the normal network security and monitoring devices, thus circumventing security measures.

Business need should determine allowed access. Without an approved and documented business case, all wireless peripherals including Bluetooth should be disabled. Maintain updated approval documents. Periodically audit to ensure no unknown access has been enabled or provided.

Segregation and separation of trust levels help to secure the business environment. Virtual Local Area Networks (VLANs) are used segregate one physical network into multiple virtual networks. VLANs reduces traffic within a segment. Bring Your Own Device (BYOD) or other untrusted devices should reside on a separate VLAN. Internet traffic from this VLAN should go through the same border security devices as corporate traffic. Enterprise access should be filtered and treated as untrusted. ("Center for Internet Security," 2015).

#### **4.2 Recommendations**

Follow the steps and recommendations outlined in Center for Internet Security (CIS) Critical Security Controls Version 6.0, control number 15, Wireless Device Control. Figure 7 below

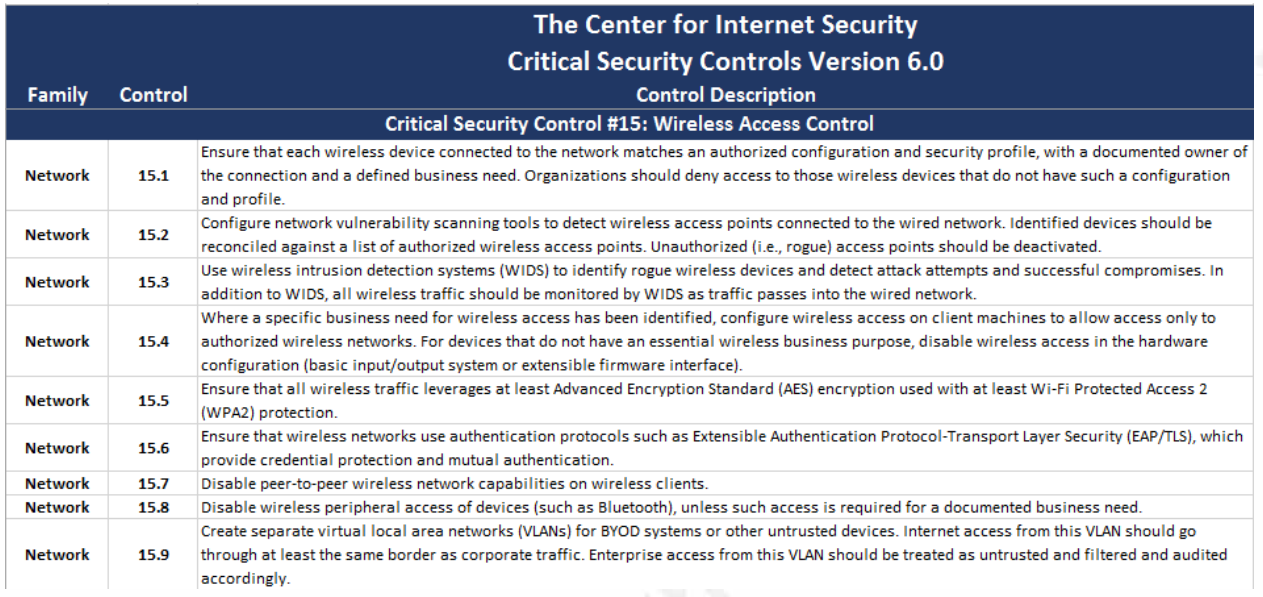

shows the recommended preventative controls.

#### Fig 2. Critical Security Control #15

Experts from all sectors and roles developed the controls. "Offense informs defense: Use knowledge of actual attacks that have compromised systems to provide the foundation to continually learn from these events to build effective, practical defenses. Include only those controls that can be shown to stop known real-world attacks ("Center for Internet Security," 2015).

No network is 100% secure; layering defenses make it harder for the adversaries. Each layer may only stop 30% to 40%. Achieving a safe environment requires utilizing multiple layers.

By following the recommended preventative controls, the first steps in locking down and securing wireless networks are accomplished. Prevention and detection both are required to combat the attacker successfully (Cole, E., 2015).

## **5. Implementation and Setup**

## **5.1 Implementation**

Before implementing Control 15 and its subsections, a business case and a site survey should be completed. The business case will determine if the wireless environment is justified.

The site survey will aid in determining what equipment is needed. Below is an example configuration plan.

The reference configuration contains two Cisco 2504 Wireless controllers and thirty 802.11G/N Fixed Unified Access Points with Internal Antenna. These devices are setup with Remote Authentication Dial-In User Service (RADIUS) Authentication for Securing Management access. Figure 3 shows the configuration choices for setting up RADIUS Authentication; figure 4 shows the completed server settings. Their configuration is managed and controlled. The controllers are setup for failover to eliminate a single point of failure. Routing all traffic through a firewall and a network intrusion detection system (NIDS) helps to enhance security.

#### **RADIUS Authentication Servers > New**

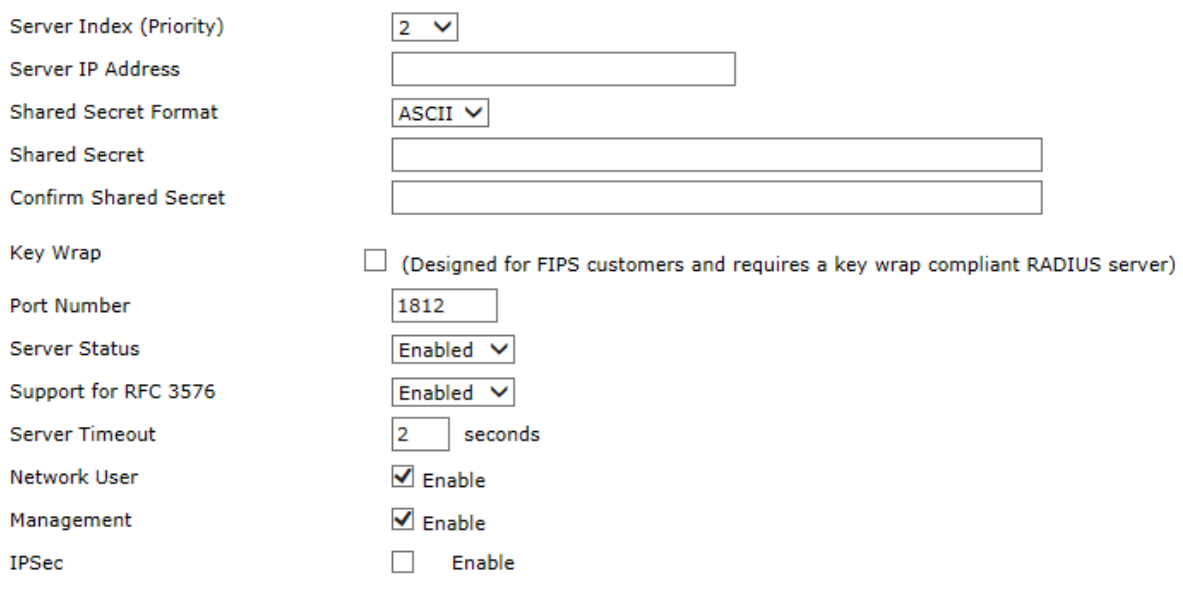

Fig 3. Radius Authentication Server Setup

#### **RADIUS Authentication Servers**

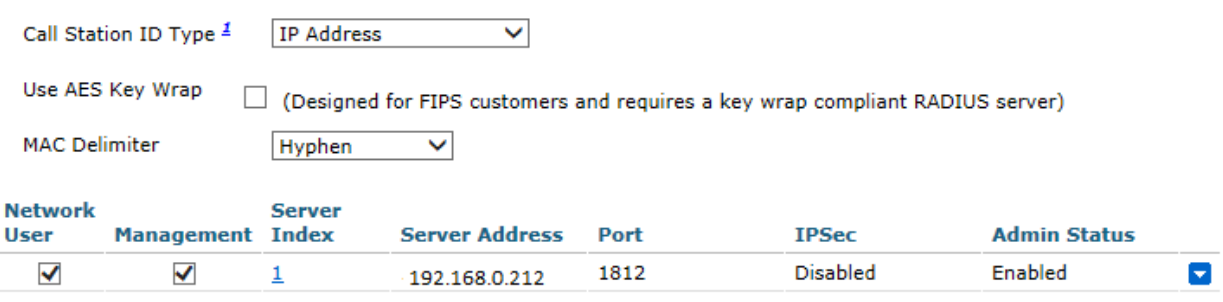

1. Call Station ID Type will be applicable only for non 802.1x authentication only.

#### Fig 4. Radius Authentication Server Settings

Using commercial grade wireless access points allows them to perform two functions. The access points can be used to supply a wireless network signal and to act as wireless intrusion detection systems (WIDS). The Access points are configured to search for rogue access points and clients. They also are set to identify any rogue wireless devices and successful or attempted attacks and compromises. See below for the rogue summary screen on the Cisco 2500 series controller.

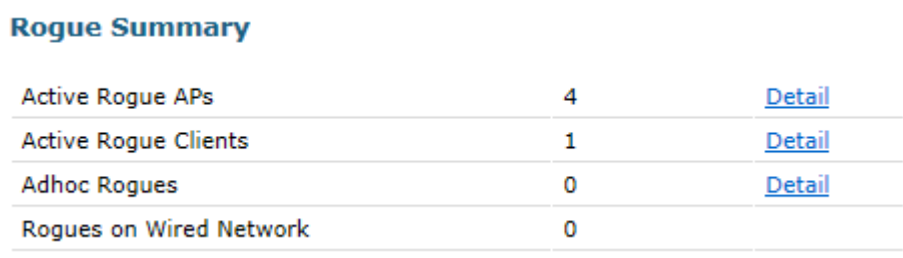

#### Fig 5. Rogue Summary

Office guest, factory, and jet-direct all have separate Wireless Local Area Networks (WLANs). Separation is critical for control and security of the wireless traffic. Each WLAN is then routed into VLANs as shown below in figure 6. Then all of the wireless traffic goes through the same security stack and firewall as wired network traffic. Routing the traffic through the

security stack allows filtering and auditing of the traffic. Figure 7 below shows that Wi-Fi Protected Access 2 (WPA2) protection is in use. Additionally, MAC filtering is used to ensure that only know and approved clients can gain access to the Office, Factory and Jet Direct networks. Active Directory stores the approved MAC addresses. The RADIUS server controls their authentication and verification. The approved credentials are passed to the controller using Cisco ACS. Control of guest network access is by Web Authentication (Web-Auth). Guests receive a Username, and password that expires after a 24-hour period. When connecting to the Guest Service Set Identifier (SSID), all users are forced into a web portal that requires them to provide their credentials.

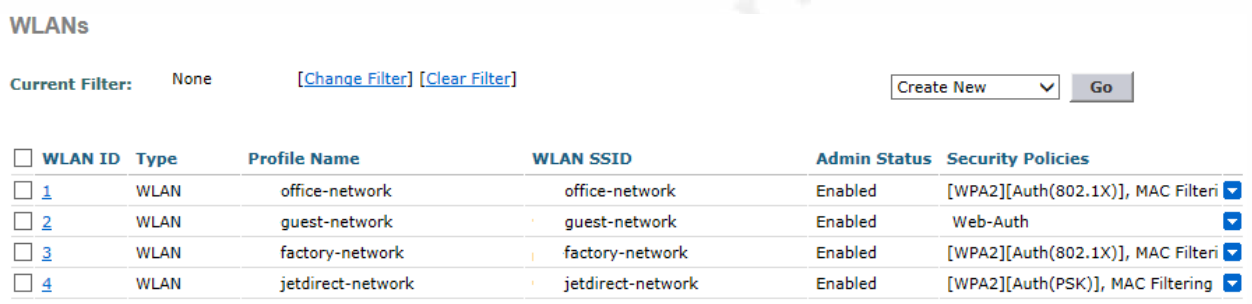

#### Fig 6. Wireless LAN Examples

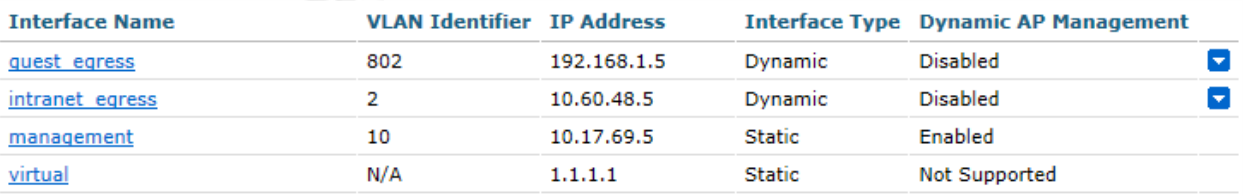

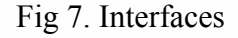

Advanced Encryption Standard (AES) encryption is used to encrypt the traffic, and Protected Extensible Authentication Protocol (PEAP/TLS) provides mutual authentication. Both the encryption and authentication are setup on the controller and the client. The configurations must match to allow successful communication. PEAP/TLS was chosen to add a layer of security. PEAP encapsulates the EAP protocol within an encrypted TLS tunnel.

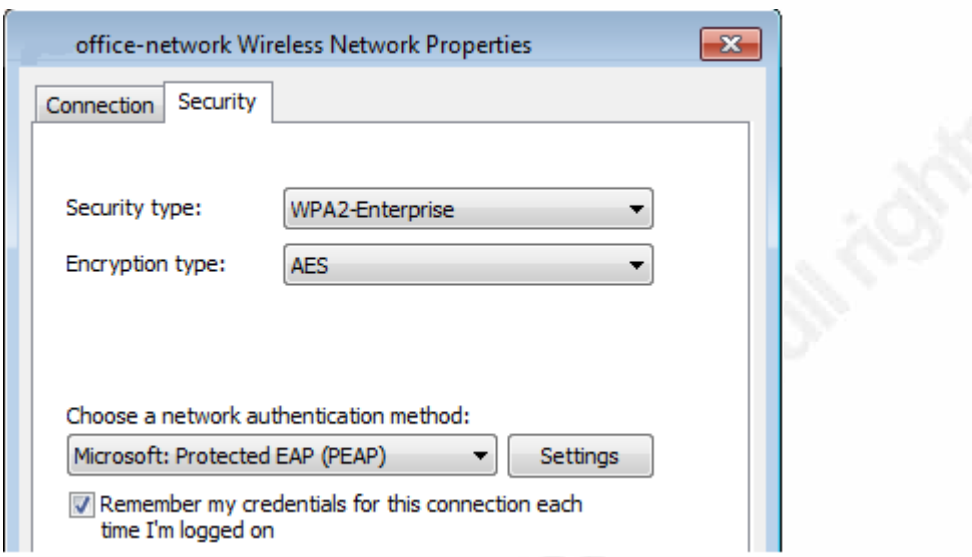

Fig 8. Network Properties

Figure 9 below shows a reference network diagram. Power over Ethernet (POE) Switches provides power and route the wireless traffic to the core switch then into the wireless controller. From the wireless controller, the traffic travels through the firewall and the NIDS. Once the traffic traverses the security checks, it reaches its destination either the network or out through the Point of Presence (POP) to the Internet.

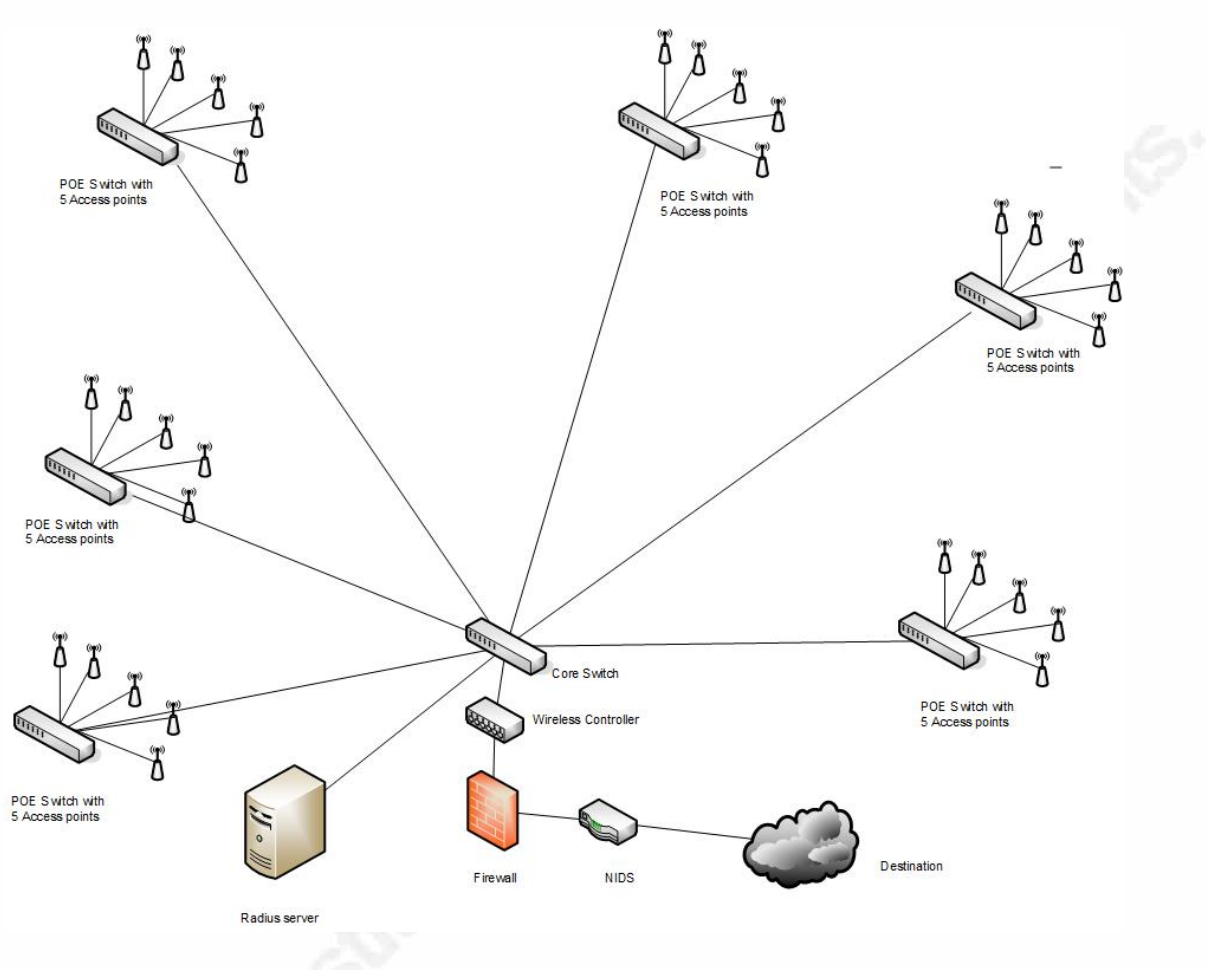

Fig 9. Wireless Network Diagram

### **5.2 Setup**

Before setup and configuration, the parameter information in figure 10 is required. It is important to note that the username and password cannot be the same. ("Cisco 2500 Series Wireless Controllers - Install and Upgrade Guides - Cisco," 2011) Network and administrator access control are through RADIUS. Verification of usernames and passwords occurs against the backend database before permitting access. For added security, disable any unneeded wireless networks. As an example, if all devices use 802.11g and 802.11n disable 802.11a and 802.11b. The virtual gateway IP address must be the same for all controllers in a mobility group.

- A system (controller name), such as *controller*. The system name can contain up to 32 printable **ASCII** characters.
- An administrative username and password, which can contain up to 24 printable ASCII characters.
- A management interface (DS Port or network interface port) IP address, such as  $10.40.0.4$ .
- A management interface netmask address, such as 255.255.255.0.
- A management interface default router IP address, such as 10.40.0.5.
- A VLAN identifier if the management interface is assigned to a VLAN, such as 40 or 0 for an untagged VLAN.
- A management interface port, such as I.
- $\bullet$  A management interface DHCP server IP address, such as 10.40.0.6 (the IP address of the default DHCP server that will supply IP addresses to clients and the management interface.
- A virtual gateway IP address (a fictitious, unassigned IP address, such as *I.I.I.I*, used by all Cisco wireless controller Layer 3 security and mobility managers).
- A Cisco wireless controller mobility or RF group name, such as rfgrp40 if required. An RF group name can contain up to 19 printable ASCII characters.
- An 802.11 network name (SSID), such as wlan1. An SSID can contain up to 32 printable, case-sensitive ASCII characters.
- DHCP bridging
- Whether or not to allow static IP addresses from clients, either Yes or No.
	- Yes is more convenient, but has lower security (session can be hijacked).
	- $-$  No is less convenient, but has higher security and works well for Windows XP devices.
- RADIUS server IP address, communications port, and secret if you are configuring a RADIUS server, such as 10.40.0.3, 1812, and mysecretcode.
- The country code for this installation. Enter help to see a list or refer to the Cisco Wireless LAN Controller Configuration Guide for country code information. This guide is available at cisco.com.
- Status of the 802.11a, 802.11b, 802.11g, or 802.11n networks, either enabled or disabled.
- · Status of Radio Resource Management (RRM), either enabled or disabled.

Fig. 10 Cisco 2500 Configuration Settings

After collecting the required information connect a computer to the controller's management port. Run VT-100 emulation with Hyper Terminal, Putty or another emulator. Configure the emulator settings for 9600 baud, 8 data bits, No flow control, 1 stop bit, No parity. Power on the controller. The controller will run a boot-up script and perform a power-on-self-test. Below is a boot display example.

```
CISCO SYSTEMS
WLCNG Boot Loader Version 1.0.15 (Built on Nov 23 2010 at 07:51:36 by cisco)
Board Revision 0.0 (SN: PSJ143302MT, Type: AIR-CT2504-K9) (P)
Verifying boot loader integrity... OK.
OCTEON CN5230C-SCP pass 2.0, Core clock: 750 MHz, DDR clock: 330 MHz (660 Mhz data
rate)
CPU Cores: 4
DRAM: 1024 MB
Flash: 32 MB
Clearing DRAM........ done
Network: octeth0', octeth1, octeth2, octeth3
 ' - Active interface
 E - Environment MAC address override
CF Bus 0 (IDE): OK
IDE device 0:
- Model: 1GB CompactFlash Card Firm: CF B612J Ser#: C181101244A1Yb3A5QNU
 - Type: Hard Disk
- Capacity: 977.4 MB = 0.9 GB (2001888 x 512)
Press <ESC> now to access the Boot Menu...
Continue booting the controller or press Esc to access the following menu:
Boot Loader Menu
1. Run primary image (7.0.114.76) - Active
2. Run backup image (7.0.114.75)
3. Change active boot image
4. Clear configuration
5. Format FLASH Drive
6. Manually update images
-----------------------------
                           --------------------------------
Enter selection:
```
Fig. 11 Boot display

The full boot-up process takes two to three minutes. During the boot process, the controller runs Posts test and initializes the bootup scripts. The boot script starts the Setup Wizard for basic configuration using the previously collected information.

> Welcome to the Cisco Wizard Configuration Tool Use the '-' character to backup System Name [Cisco\_d9:16:24]:

> > Fig 12. Cisco Wizard Configuration Tool

After initial configuration is complete log into the controller to perform the additional setup,

security configuration and begin connecting access points. Figure 13 shows a Cisco external

connection example, and figure 14 shows access points connected to a controller. The controller will automatically record the MAC address of all access points that connect and the Radio Resource Management (RRM) will auto configure the access points.

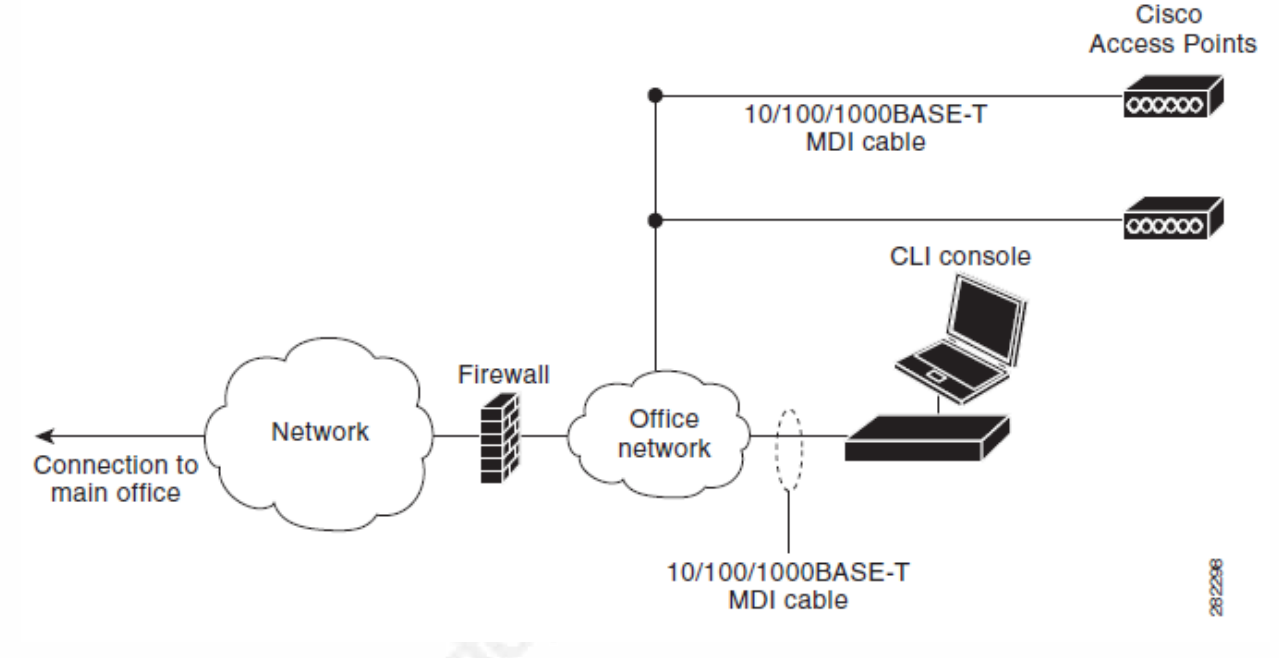

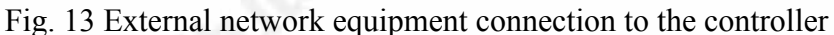

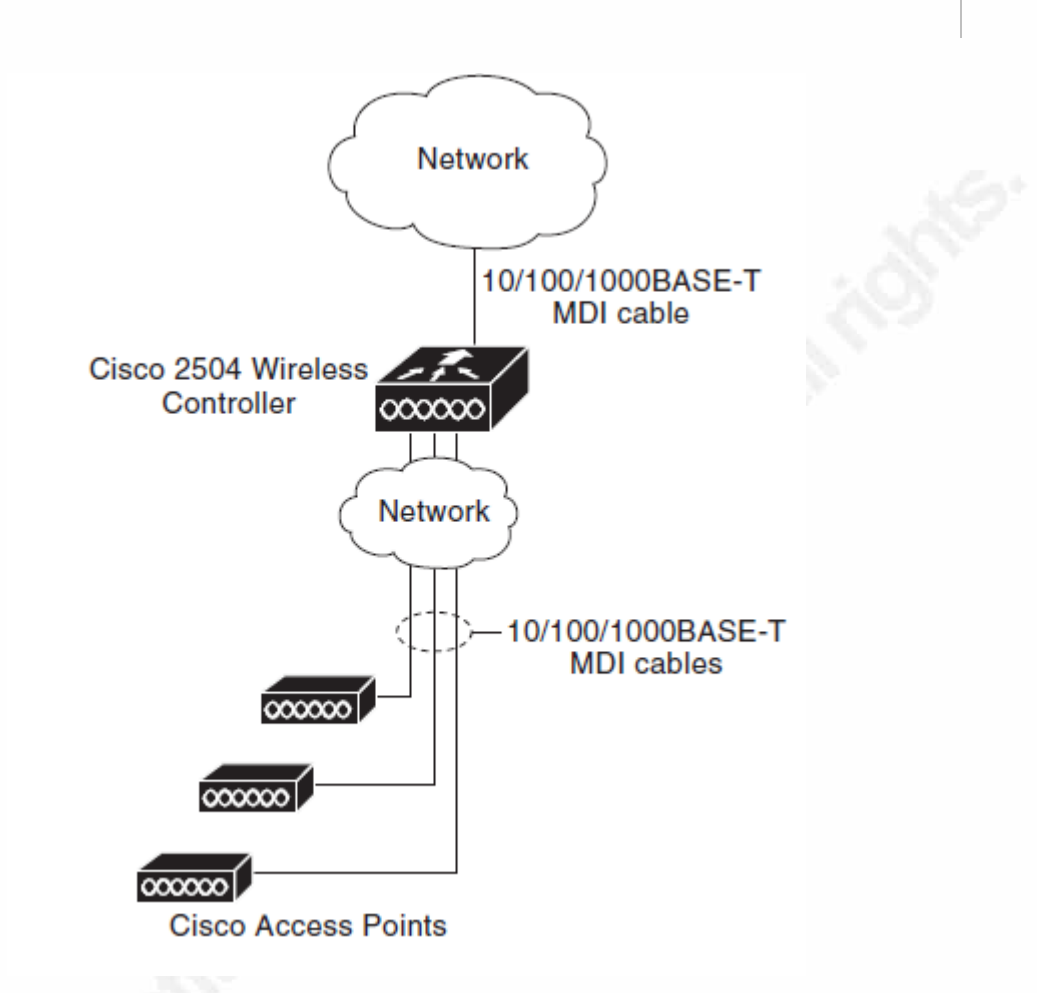

Fig. 14 Access points connected to a controller

## **6. Conclusion**

## **6.1 Recap**

Research articles and papers continue to show that using one or two levels of protection are not enough. Wireless administrators have to take a wider view and follow the Defense in Depth steps to make their networks as secure as possible. Applying multiple layers of protection delays the attacker and requires more effort and experience to break through. Every minute during an attack puts the attacker at risk of discovery (Cole, E., 2015).

There is no foolproof way at this time to secure wireless completely. Even the most secure protocols for wireless still have their flaws. Proper configuration and Defense in Depth are still the best and strongest methods of protection. The tools and knowledge to attack and

break into wireless networks are freely available. Criminals and hackers attack businesses every day to access or steal their data and money. The critical controls from the Center for Internet Security provide 20 different controls broken up into Systems, Networks, and Application controls. "The CIS Controls are a set of internationally recognized measures developed, refined, and validated by leading IT security experts from around the world. The CIS Controls represent the most important cyber hygiene actions every organization should implement to protect their IT networks. In fact, a study by the Australian government indicates that 85% of known vulnerabilities can be stopped by deploying the Top 5 CIS Controls. This includes taking an inventory of IT assets, implementing secure configurations, patching vulnerabilities, and restricting unauthorized users" ("Center for Internet Security," 2015).

Businesses need to maintain current updated network diagrams. Configuration control is a must. Once configurations are in place audits should be periodically performed to ensure no unauthorized changes occur. It is impossible to protect a network with unknown devices providing access and connecting. Security professions have to find and secure all avenues; all the attacker has to do is find one, to steal the companies' data and information. Reports of new and larger breaches occur almost daily. In the past, a small breach was major news, today when a breach of millions of records occurs it is barely a shock. Society is becoming numbed to the effects of attackers.

#### **6.2 Further suggestions**

Technology is constantly changing. It is important to investigate and stay current with technology and security improvements. One way to remain apprised of new security improvements is by subscribing to security newsletters such "SANS NewsBites", is a semiweekly high-level executive summary. It covers the most important news articles published on security during the last week. "@RISK," is a weekly summary of newly discovered attack. It presents the vectors, vulnerabilities of how the attacks work. "OUCH!" is a monthly newsletter aimed at educating the average computer user. SANS provides these at http://www.sans.org/newsletters/. Cipher is IEEE's monthly newsletter is accessible at http://www.ieee-security.org/cipher.html. Microsoft's Security newsletter is available at https://technet.microsoft.com/en-us/security/security-newsletter.aspx To ensure security best

practice awareness, companies need to check periodically for updated security controls recommendations at https://www.cisecurity.org/critical-controls.cfm.

Network Administrators, System Administrators, Active Directory Administrators, Programmers and Managers all need to be involved in security awareness and training. These are the people in charge of the assets and information, so they need to be aware of the dangers and the solutions to ensure the protection of the business. Security is not just the security teams' ozonos Antshirte Authorites

## References

- Buchanan, C., Ramachandran, V. (2015). Kali Linux Wireless Penetration Testing Beginner's Guide (2nd ed.). Birmingham B3 2PB, UK: Packt Publishing Ltd.
- Center for Internet Security. (2015, October 15). Retrieved from https://www.cisecurity.org/critical-controls.cfm
- Cisco 2500 Series Wireless Controllers Install and Upgrade Guides Cisco. (2011, May). Retrieved from http://www.cisco.com/c/en/us/support/wireless/2500-series-wirelesscontrollers/products-installation-guides-list.html
- Cole, E. (2015). SEC401: Security Essentials Bootcamp Style [Slides].
- Dark Reading Wardriving Burglars Hacked Business Wi-Fi Networks. (2011, September 23). Retrieved from http://www.darkreading.com/attacks-and-breaches/wardriving-burglarshacked-business-wi-fi-networks/d/d-id/1100324?print=yes
- Defense in Depth: A practical strategy for achieving Information Assurance in today's highly networked environments. (n.d.). Retrieved from National Security Agency website: https://www.nsa.gov/ia/\_files/support/defenseindepth.pdf
- Gan, D., Waliullah, M. (2014). Wireless LAN Security Threats & Vulnerabilities: A Literature Review. (IJACSA) International Journal of Advanced Computer Science and Applications, Vol. 5, No. 1, (2014), pp. 176-183. Retrieved from http://thesai.org/Downloads/Volume5No1/Paper\_25- Wireless\_LAN\_Security\_Threats\_Vulnerabilities.pdf
- Hanzo, L., Wang, X., Zou, Y. (2015). A Survey on Wireless Security: Technical Challenges, Recent Advances, and Future Trends. Proceedings of the IEEE. Retrieved from http://arxiv.org/abs/1505.07919
- Lampoudis, D., Tsekleves, E., Tsitroulis, A. (2014). Exposing WPA2 security protocol vulnerabilities, Int. J.

- Many Wireless Security Breaches Reported At Security Conference. (2005). Retrieved from http://www.informationweek.com/many-wireless-security-breaches-reported-at-securityconference/d/d-id/1030499
- Moniruzzaman, A., Rahman, S., Waliullah, M. (2015). An Experimental Study Analysis of Security Attacks at IEEE 802.11 Wireless Local Area Network. International Journal of Future Generation Communication and Networking Vol. 8, No. 1, (2015), pp. 9-18. Retrieved from http://www.sersc.org/journals/IJFGCN/vol8\_no1/2.pdf
- Wi-Fi Security: Securing Yourself against Practical Wireless Attacks InfoSec Resources. (2015, March 19). Retrieved from http://resources.infosecinstitute.com/hacking-yourneighbors-wi-fi-practical-attacks-against-wi-fi-security/<br>neighbors-wi-fi-practical-attacks-against-wi-fi-security/<br>neighbors-wi-fi-practical-attacks-against-wi-fi-security/<br>neighbors-wi-fi-practical-attacks-against-wi-fi-